## **NEW smart tools to optimize your SAP PRO solutions**

#### **Figaf Seeburger Migration Tool™**

#### **Do you want to ease the process of migrating from Seeburger BIC to B2B add-on?**

#### **And do you want to avoid keeping old schemas after your migration?**

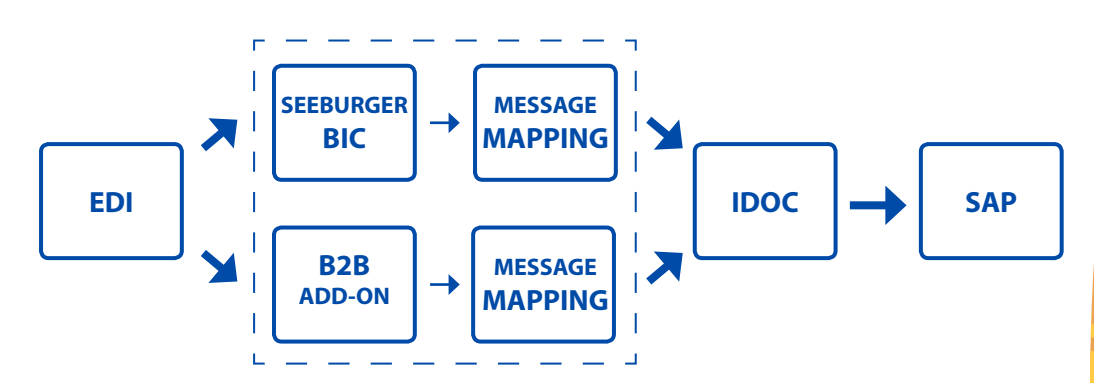

**Convert your Seeburger message mappings to use the B2B Add-on schemas with point and click procedure. The tool also updates the configuration to use your new Service interface, which means all the manual steps that you need to take in your migration are eliminated.** 

> **Read more and get a 10 mapping start package: figaf.com/SMT**

> > F.

### **Ease the migration process**

- **+ automate manual tasks**
- **+ fewer errors on conversion**
- **+ eliminate migration project risk**
- **+ full conversion from Seeburger BIC to B2B add-on**
- **+ less impact on business because messages stay the same**
- **+ save money for the company because of faster migration with less errors**

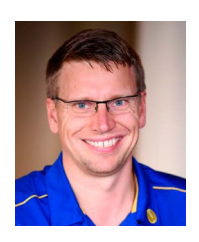

 **Daniel Graversen products@figaf.com +45 29 72 36 88**

#### **Directly implementable with your existing SAP PRO system**

# **The best way to migrate**

#### **from Seeburger BIC to B2B add-on**

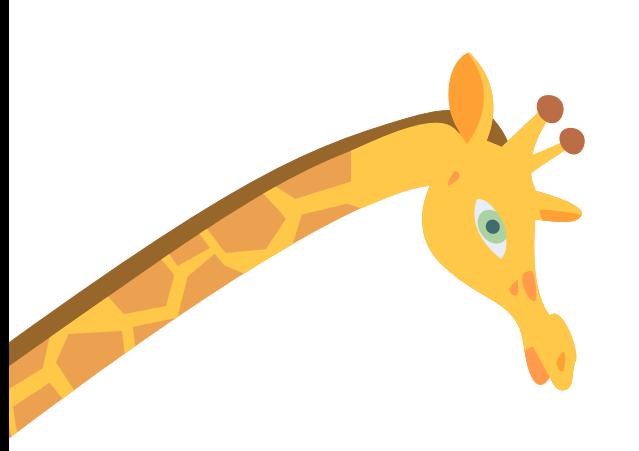

## **Ease the migration process**

**You can migrate manually with the built in tools. If you want to improve the process and reduce risk of the migration project then the Seeburger Migration Tool will help you. It speeds up the process and makes sure you get rid of all the old Seeburger schemas.** 

#### **9 steps to migrate to B2B add-on**

- **1. Learn to use the B2B add-on.**
- **2. Design new architecture. You have an opportunity to redesign your EDI solution to follow your n your newest design guidelines.**
- **3. Install SMT.**
- **4. Select a message to start migration.**
- **5. Migrate the message and operation mapping to use the new schema.**
- **6. Configure the new solution.**
- **7. Test that the result of the message is the same, so nobody can see they are different.**
- **8. Create a dispatcher to only send the message that you have migrated to the B2B add-on.**
- **9. Move it to production and verify with few partners.**

#### **Message conversion**

**The steps for message conversion is to update the message mapping to use the new schema from B2B add-on. It is possible to perform the remapping of each element in the Swing Gui, but the process is a bit slow and it requires a lot of focus to make sure data is mapped correctly. The Seeburger Migration Tool can help to speed up this process.** 

#### **Learn how to use the B2B add-on**

**Before you start a migration project, you need to learn how to use the B2B add-on. This includes schema generator, EDI Converter, EDI Separator and Trading Partner Network. Figaf have a 2 hour course covering the new tool. See more on figaf.com/SMT/b2b**

#### **Learn more**

**If you want to learn how to migrate, you can see a video where the conversion is covered in more details: figaf.com/SMT**